# **Wage Type Distribution**

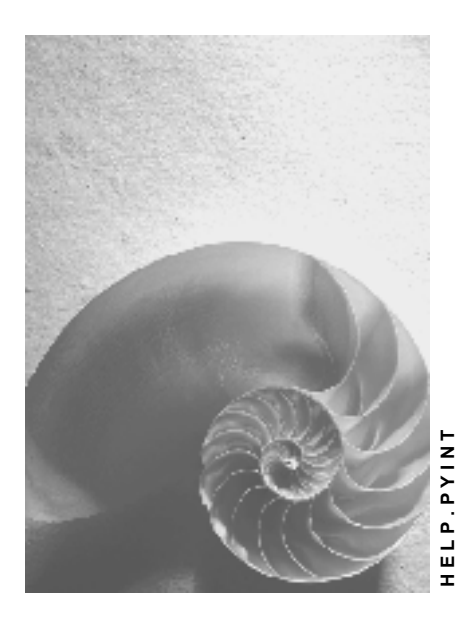

**Release 4.6C**

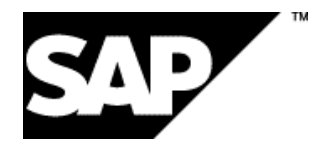

#### **Copyright**

© Copyright 2001 SAP AG. All rights reserved.

No part of this publication may be reproduced or transmitted in any form or for any purpose without the express permission of SAP AG. The information contained herein may be changed without prior notice.

Some software products marketed by SAP AG and its distributors contain proprietary software components of other software vendors.

Microsoft®, WINDOWS®, NT®, EXCEL®, Word®, PowerPoint® and SQL Server® are registered trademarks of Microsoft Corporation.

IBM $^\circ$ , DB2 $^\circ$ , OS/2 $^\circ$ , DB2/6000 $^\circ$ , Parallel Sysplex $^\circ$ , MVS/ESA $^\circ$ , RS/6000 $^\circ$ , AIX $^\circ$ , S/390 $^\circ$ , AS/400<sup>®</sup>, OS/390<sup>®</sup>, and OS/400<sup>®</sup> are registered trademarks of IBM Corporation.

ORACLE<sup>®</sup> is a registered trademark of ORACLE Corporation.

INFORMIX<sup>®</sup>-OnLine for SAP and Informix<sup>®</sup> Dynamic Server ™ are registered trademarks of Informix Software Incorporated.

UNIX<sup>®</sup>, X/Open<sup>®</sup>, OSF/1<sup>®</sup>, and Motif<sup>®</sup> are registered trademarks of the Open Group.

HTML, DHTML, XML, XHTML are trademarks or registered trademarks of W3C®, World Wide Web Consortium,

Massachusetts Institute of Technology.

JAVA $^{\circledR}$  is a registered trademark of Sun Microsystems, Inc.

JAVASCRIPT<sup>®</sup> is a registered trademark of Sun Microsystems, Inc., used under license for technology invented and implemented by Netscape.

SAP, SAP Logo, R/2, RIVA, R/3, ABAP, SAP ArchiveLink, SAP Business Workflow, WebFlow, SAP EarlyWatch, BAPI, SAPPHIRE, Management Cockpit, mySAP.com Logo and mySAP.com are trademarks or registered trademarks of SAP AG in Germany and in several other countries all over the world. All other products mentioned are trademarks or registered trademarks of their respective companies.

### **Icons**

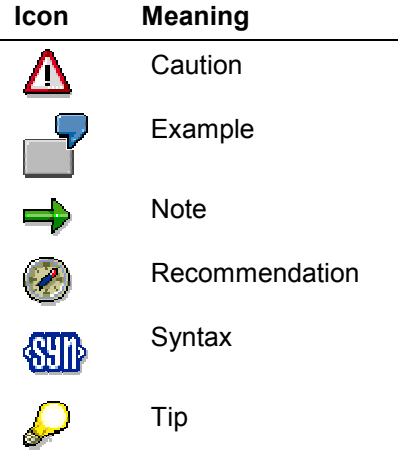

#### **Contents**

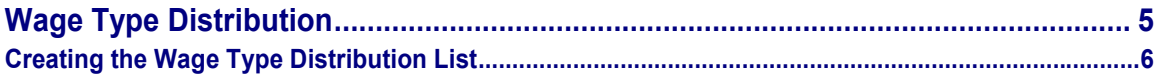

## <span id="page-4-0"></span>**Wage Type Distribution**

#### **Definition**

The wage type distribution is a list that gives you an overview of the wage types in the for-period view. The system evaluates the payroll results from results table RT and determines the last payroll result for the for-periods for a period.

The system also evaluates the employee's organizational assignment. This is included in the payroll results. This data is taken from the *Work Center Basic Pay* table (WPBP). The system does not include any retroactive accounting differences in the wage type distribution.

When creating the list, the system only considers the current data records that are valid at the time of the evaluation. This means that the evaluation runs that take place later may not have the same result: If retroactive accounting has taken place in this period, a new payroll result exists, which is then displayed.

#### **Use**

You can use the wage type distribution to:

- Identify errors that have occurred during the payroll run
- Cumulate payroll data belonging to an organizational unit
- Track the development of data over several payroll periods
- Have an additional, detailed control medium for revisions

The following evaluation options can be used when creating the wage type statement:

Individual evaluation

This type of evaluation is performed for each personnel number. The number and amount is printed for each wage type. The individual evaluation can be sorted according to personnel number or employee name within the organizational assignment.

Totals evaluation

This type of evaluation is performed without specification of personnel number and name. The selected wage types are cumulated and printed for all selected personnel numbers. The totals evaluation can only be sorted according to organizational assignment.

Wage type distribution lists can only be created for one country. Personnel numbers that are assigned to another country are listed in the error log.

#### **Creating the Wage Type Distribution List**

## <span id="page-5-0"></span>**Creating the Wage Type Distribution List**

#### **Prerequisites**

Payroll results exist.

You are in the initial screen for *Payroll*.

#### **Procedure**

- 1. In the SAP Menu choose Human Resources  $\rightarrow$  Payroll  $\rightarrow$  International  $\rightarrow$  Information System → *Wage Type* → *Wage Type Distribution.*
- 2. Enter the appropriate values in the fields, and set the indicators required.

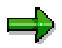

If you do not enter a *Wage Type*, the SAP System selects all wage types that are in the internal *Results tables* RT for the selected payroll result.

If you flag the *New Page Per Wage Type* field, each new wage type is printed on a new page in the individual statement. This parameter is not used in totals evaluation.

If you only flag the *Evaluation Start* field in the *Evaluation Period* group, only this period will be evaluated.

In the *Totals Formation* group, you can change the standard output by changing one of the sort criteria.

3. Choose *Program → Execute* or *Execute + Print* or *Execute in Background.* 

#### **Result**

You have created a wage type distribution.